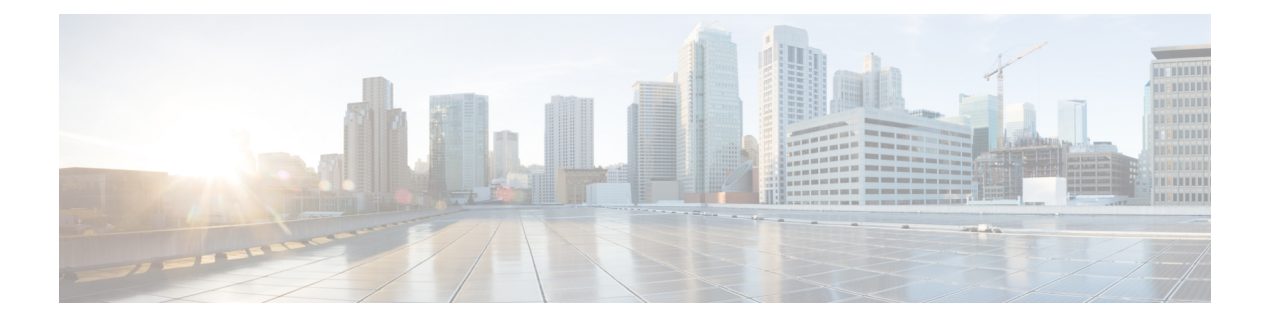

# **InterAS** オプション **B**

この章では、さまざまな InterAS オプション B 構成オプションについて説明します。使用可能 なオプションは、InterAS オプション B、InterAS オプション B(RFC 3107 による)、および InterAS オプション B ライトです。InterAS オプション B (RFC 3107 による) の実装により、 データセンターと WAN 間の完全な IGP 分離が保証されます。BGP が特定のルートを ASBR にアドバタイズすると、そのルートにマップされたラベルも配布されます。

- InterASに関する情報 (1 ページ)
- InterAS オプション (2 ページ)
- EVPN と L3VPN (MPLS) のシームレスな統合の構成に関する情報 (4 ページ)
- InterAS オプション B の設定に関する注意事項と制限事項 (7 ページ)
- InterAS オプション B の BGP の設定 (7 ページ)
- EVPN と L3VPN (MPLS) のシームレスな統合の構成 (9ページ)
- InterAS オプション B の BGP の設定(RFC 3107 実装による) (13 ページ)
- EVPN と L3VPN (MPLS) のシームレスな統合の構成例 (15 ページ)

### **InterAS**に関する情報

自律システム(AS)とは、共通のシステム管理グループによって管理され、単一の明確に定 義されたプロトコルを使用している単一のネットワークまたはネットワークのグループのこと です。多くの場合、仮想プライベート ネットワーック(VPN)は異なる地理的領域の異なる ASに拡張されます。一部のVPNは、複数のサービスプロバイダにまたがって拡張する必要が あり、それらはオーバーラッピングVPNと呼ばれます。VPNの複雑さや場所に関係なく、AS 間の接続はお客様に対してシームレスである必要があります。

### **InterAS** と **ASBR**

異なるサービス プロバイダーの異なる AS は、VPN-IP アドレスの形式で情報を交換すること によって通信できます。ASBRは、EBGPを使用してその情報を交換します。IBGPは、各VPN および各 AS 内の IP プレフィックスのネットワーク層情報を配布します。ルーティング情報 は、次のプロトコルを使用して共有されます。

• AS 内では、ルーティング情報は IBGP を使用して共有されます。

• AS 間では、ルーティング情報は EBGP を使用して共有されます。EBGP を使用すること で、サービスプロバイダーは、別のAS間でのルーティング情報のループフリー交換を保 証するインタードメイン ルーティング システムをセットアップできます。

EBGP の主な機能は、AS ルートのリストに関する情報を含む、AS 間のネットワーク到達可能 性情報を交換することです。AS は、EBGP ボーダー エッジ ルータを使用してラベルスイッチ ング情報を含むルートを配布します。各ボーダー エッジ ルータでは、ネクスト ホップおよび MPLS ラベルが書き換えられます。

この MPLS VPN における InterAS 設定には、プロバイダー間 VPN を含めることができます。 これは、異なるボーダーエッジルータで接続されている 2 つ以上の AS を含む、MPLS VPNで す。AS は EBGP を使用してルートを交換します。IBGP やルーティング情報は AS 間では交換 されません。

### **VPN** ルーティング情報の交換

AS は、接続を確立するために VPN ルーティング情報 (ルートとラベル)を交換します。AS 間の接続を制御するために、PE ルータおよび EBGP ボーダー エッジ ルータはラベル転送情報 ベース(LFIB)を保持します。LFIB では、VPN 情報の交換中に PE ルータおよび EBGP ボー ダー エッジ ルータが受信するラベルとルートが管理されます。

ASでは、次の注意事項に基づいて VPN ルーティング情報を交換します。

- ルーティング情報に次の内容が含まれています。
	- 接続先ネットワーク。
	- 配布元ルータに関連付けられたネクストホップ フィールド。
	- ローカル MPLS ラベル
- •ルート識別子(RD1)は、接続先ネットワークアドレスの一部として含まれています。 ルート識別子によって、VPN-IPルートはVPNサービスプロバイダー環境内でグローバル に一意となります。

ASBR は、IBGP ネイバーに VPN-IPv4 NLRI を送信する場合に、ネクスト ホップを変更するよ うに設定されています。したがって、ASBRでは、IBGPネイバーにNLRIを転送する場合に新 しいラベルを割り当てる必要があります。

### **InterAS** オプション

Nexus 9508 シリーズ スイッチは、次の InterAS オプションをサポートします。

• **InterAS** オプション **A** - Inter-AS オプション A ネットワークでは、自律システム境界ルー タ(ASBR)ピアは複数のサブインターフェイスによって接続され、2 つの自律システム にまたがるインターフェイスVPNが少なくとも1つ設定されます。これらのASBRでは、 各サブインターフェイスが、VPN ルーティングおよび転送(VRF )インスタンスおよび ラベル付けされていない IP プレフィックスのシグナリング用の BGP セッションに関連付 けられます。その結果、バックツーバック VRF 間のトラフィックは IP になります。この シナリオでは、各 VPN は相互に分離されます。また、トラフィックが IP であるため、IP トラフィック上で動作する Quality of Service(QoS)メカニズムを維持できます。この設 定の欠点は、サブインターフェイスごとに 1 つの BGP セッションが必要となることです (VPNごとに少なくとも1つのサブインターフェイスも必要となります)。このことは、 ネットワークの規模が大きくなるにつれて、スケーラビリティに関する問題が発生する原 因となります。

• **InterAS** オプション **B** - InterAS オプション B ネットワークでは、ASBR ポートは、MPLS トラフィックを受信できる1つ以上のインターフェイスによって接続されます。マルチプ ロトコル ボーダー ゲートウェイ プロトコル(MP-BGP)セッションは、ASBR 間でのラ ベル付きVPNプレフィックスを配布します。その結果、ASBRの間のトラフィックフロー にはラベルが付きます。この設定の欠点は、トラフィックが MPLS であるため、IP トラ フィックにのみ適用される QoS メカニズムを伝えることができず、VRF を分離すること もできないことです。InterAS オプション B は、ASBR 間のすべての VPN プレフィックス を交換するために 1 つの BGP セッションしか必要としないため、オプション A よりも拡 張性に優れています。また、この機能はノンストップフォワーディング (NSF) とグレー スフルリスタートを提供します。このオプションでは、ASBRを直接接続する必要があり ます。

オプション B のいくつかの機能を以下に示します。

- AS 内の Nexus 9508 シリーズ スイッチ間で IBGP VPNv4/v6 セッションを持つことができ、 データセンター エッジ ルータと WAN ルータの間で EBGP VPNv4/v6 セッションを持つこ とができます。
- ライト バージョンのように、データセンター エッジ ルータ間の VRF IBGP セッションご との要件はありません。
- – LDP は ASBR 間で IGP ラベルを配布します。
- **InterAS** オプション **B**(**BGP-3107** または **RFC 3107** 実装)
- AS 内の Nexus 9508 スイッチ間で IBGP VPNv4/v6 実装を持つことができ、データセンター エッジ ルータと WAN ルータの間で EBGP VPNv4/v6 セッションを持つことができます。
- BGP-3107 により、BGP パケットは ASBR 間で LDP を使用せずにラベル情報を伝送できま す。
- 特定の1つのルートに対するラベルマッピング情報は、ルート自体の配布に使用される、 同じ BGP アップデート メッセージにピギーバッグにより同梱されます。
- 特定のルートへの配布に BGP を使用する場合は、このルートにマッピングされている MPLS ラベルも配布されます。多くの ISP は、データ センター間の完全な IGP 分離が保証 されるため、この構成方法を好みます。
- **InterAS**オプション**B**ライト– InterASオプションB機能のサポートは、Cisco NX-OS6.2(2) リリースでは制限されています。ライト詳細は、「InterASオプションB(ライトバージョ ン)の構成」セクションに記載されています。

# **EVPN** と **L3VPN (MPLS)** のシームレスな統合の構成に関す る情報

データセンター(DC)展開では、EVPN コントロール プレーン ラーニング、マルチテマルチ テナント、シームレスモビリティ、冗長性、水平スケーリングが容易になるなどの利点から、 VXLAN EVPN を採用しています。同様に、コアネットワークはそれぞれの機能を持つさまざ まなテクノロジーに移行します。ラベル配布プロトコル (LDP) およびレイヤ3VPN (L3VPN) を備えたMPLSは、データセンターを相互接続する多くのコアネットワークに存在します。

VXLAN EVPNにデータセンター(DC)が確立され、マルチテナント対応のトランスポートを 必要とするコアネットワークでは、シームレスな統合が自然に必要になります。さまざまなコ ントロールプレーンプロトコルとカプセル化(ここではVXLANからMPLSベースのコアネット ワークまで)をシームレスに統合するために、Cisco Nexus 9000シリーズスイッチは、データ センターとコアルータ(プロバイダールータまたはプロバイダーエッジルータ)。

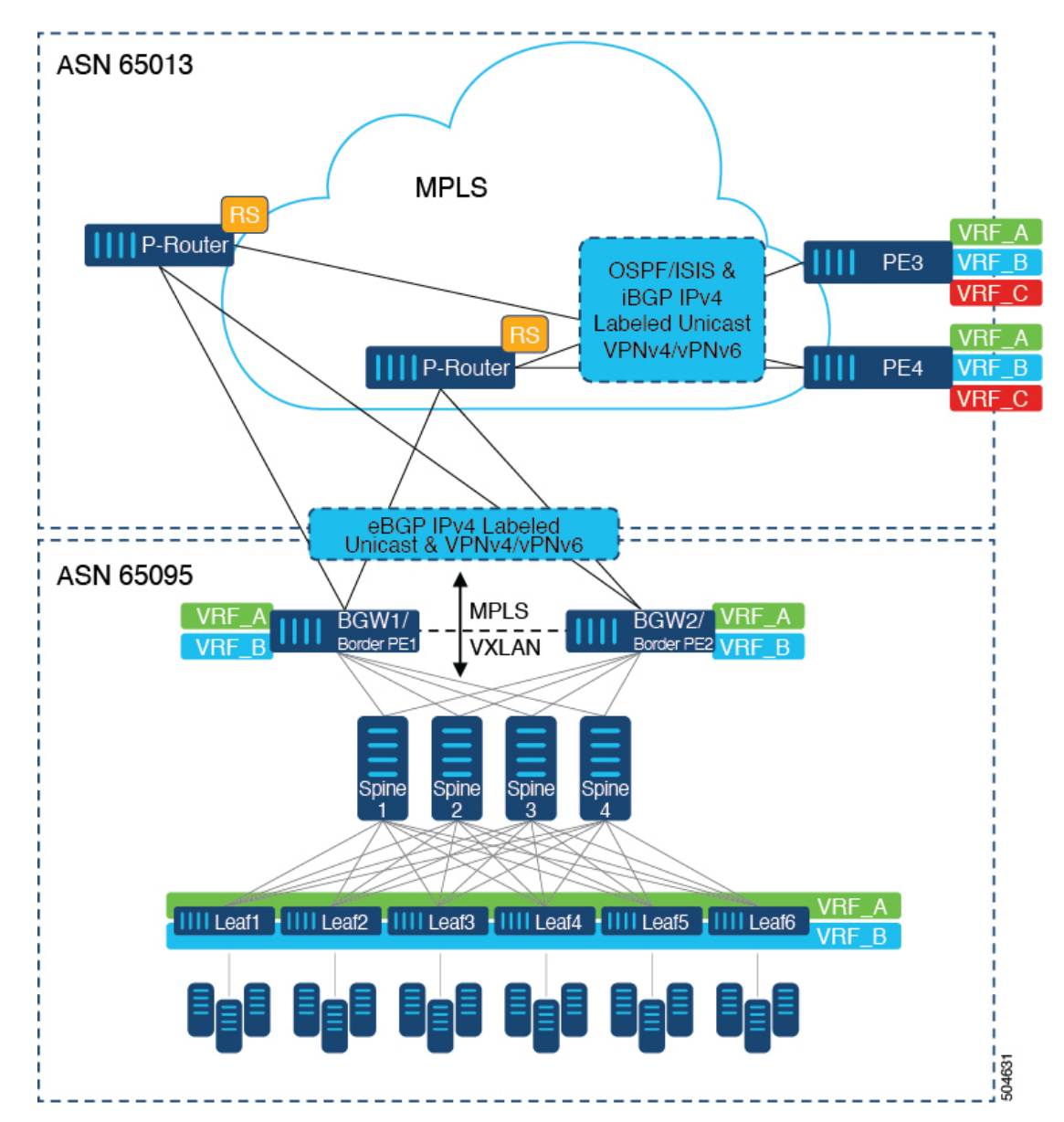

図 **<sup>1</sup> : DC**からコアネットワークドメインへの分離を使用したトポロジ

上の図では、VXLANEVPNを実行する単一のデータセンターファブリックが示されています。 データセンターに存在する VRF (VRF\_A、VRF\_B)は、MPLS を実行する WAN /コア上で拡 張する必要があります。データセンター ファブリック ボーダー スイッチは、L3VPN

(VPNv4/VPNv6)を使用して VXLAN BGP EVPN と MPLS ネットワークを相互接続するボー ダー ゲートウェイ/ボーダー プロバイダ エッジ(BGW1/ボーダー PE1、BGW2/ボーダー PE2) として機能します。BPE は、IPv4 ラベル付きユニキャストと VPNv4 / VPNv6 アドレス ファミ リ (AF) を使用して、eBGPを介してプロバイダルータ (P-Router) と相互接続されます。P ルータは、前述の AFの BGP ルート リフレクタとして機能し、iBGP を介して MPLS プロバイ ダエッジ (PE3、PE4)に必要なルートをリレーします。コントロールプレーンとしてのBGP の使用に加えて、同じ自律システム (AS) 内のMPLSノード間では、ラベル配布にIGP (OSPF またはISIS)が使用されます。上の図に示すPE (PE3、PE4)から、Inter-ASオプションAを使 用して、データセンターまたはコアネットワークVRFを別の外部ネットワークに拡張できま す。この図では 1 つのデータセンターのみを示していますが、MPLS ネットワークを使用して 複数のデータセンター ファブリックを相互接続できます。

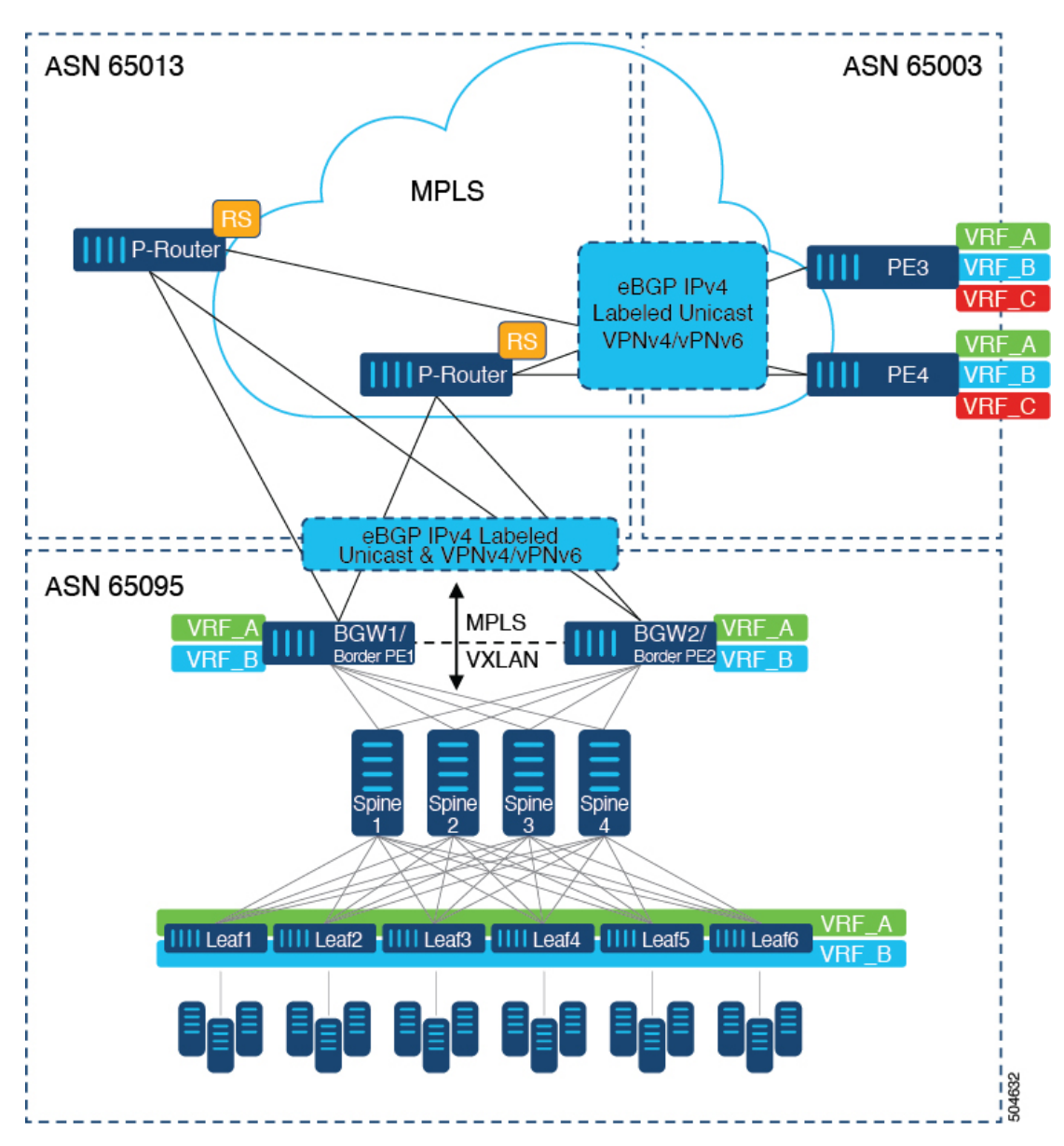

図 **2 :** コア ネットワーク内の複数の管理ドメイン

別の導入シナリオは、コアネットワークが複数の管理ドメインまたは自律システム (AS)に 分かれている場合です。上の図では、VXLAN EVPNを実行する単一のデータセンターファブ リックが示されています。データセンターに存在する VRF (VRF\_A、VRF\_B)は、MPLS を 実行する WAN /コア上で拡張する必要があります。データセンター ファブリック ボーダー ス イッチは、L3VPN(VPNv4/VPNv6)を使用して VXLAN BGP EVPN と MPLS ネットワークを 相互接続するボーダーゲートウェイ/ボーダープロバイダエッジ(BGW1/ボーダーPE1、BGW2/ ボーダー PE2)として機能します。BPE は、IPv4 ラベル付きユニキャストと VPNv4 / VPNv6

アドレスファミリ (AF) を使用して、eBGPを介してプロバイダ ルータ (P-Router) と相互接 続されます。P ルータは前述の AF の BGP ルート サーバとして機能し、eBGP を介して MPLS プロバイダ エッジ(PE3、PE4)に必要なルートをリレーします。 MPLS ノード間では、他の コントロールプレーンプロトコルは使用されません。前のシナリオと同様に、PE(PE3、PE4) は Inter-AS オプション A で動作して、データセンターまたはコア ネットワーク VRF を外部 ネットワークに拡張できます。この図では1つのデータセンターのみを示していますが、MPLS ネットワークを使用して複数のデータセンター ファブリックを相互接続できます。

## **InterAS**オプション**B**の設定に関する注意事項と制限事項

InterAS オプション B には、次の注意事項と制限事項があります。

- InterAS オプション B は、BGP コンフェデレーション AS ではサポートされていません。
- InterAS オプション B は、-R ライン カード搭載の Cisco Nexus 9500 プラットフォーム ス イッチでサポートされます。
- Cisco NX-OS リリース 10.3(2)F 以降、InterAS オプション B(BGP-3107 または RFC 3107 の実装)は、-FX または-FX または-GX2 ラインカードで Nexus 9300-FX/FX2/FX3/GX/GX2 および Cisco 9500 プラットフォーム スイッチでサポートされますが、次の制限がありま す。
	- PUSH 操作の InterAS ラベルのインポジション (IP から MPLS または VxLAN へのカ プセル化解除、およびInterASラベルのMPLSカプセル化)のみがサポートされます。
	- InterAS ラベルの MPLS ラベル SWAP 動作はサポートされず、MPLS スイッチングは 行われません。

### **InterAS** オプション **B** の **BGP** の設定

次の手順で、IBGP および EBGP VPNv4/v6 を使用して DC エッジ スイッチを構成します。

#### 始める前に

InterAS オプション B の BGP を構成するには、IBGP 側と EBGP 側の両方でこの構成を有効に する必要があります。参考図 1 を参照してください。

#### 手順

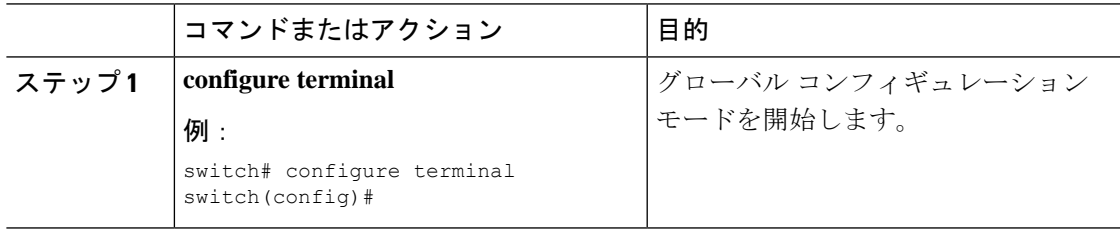

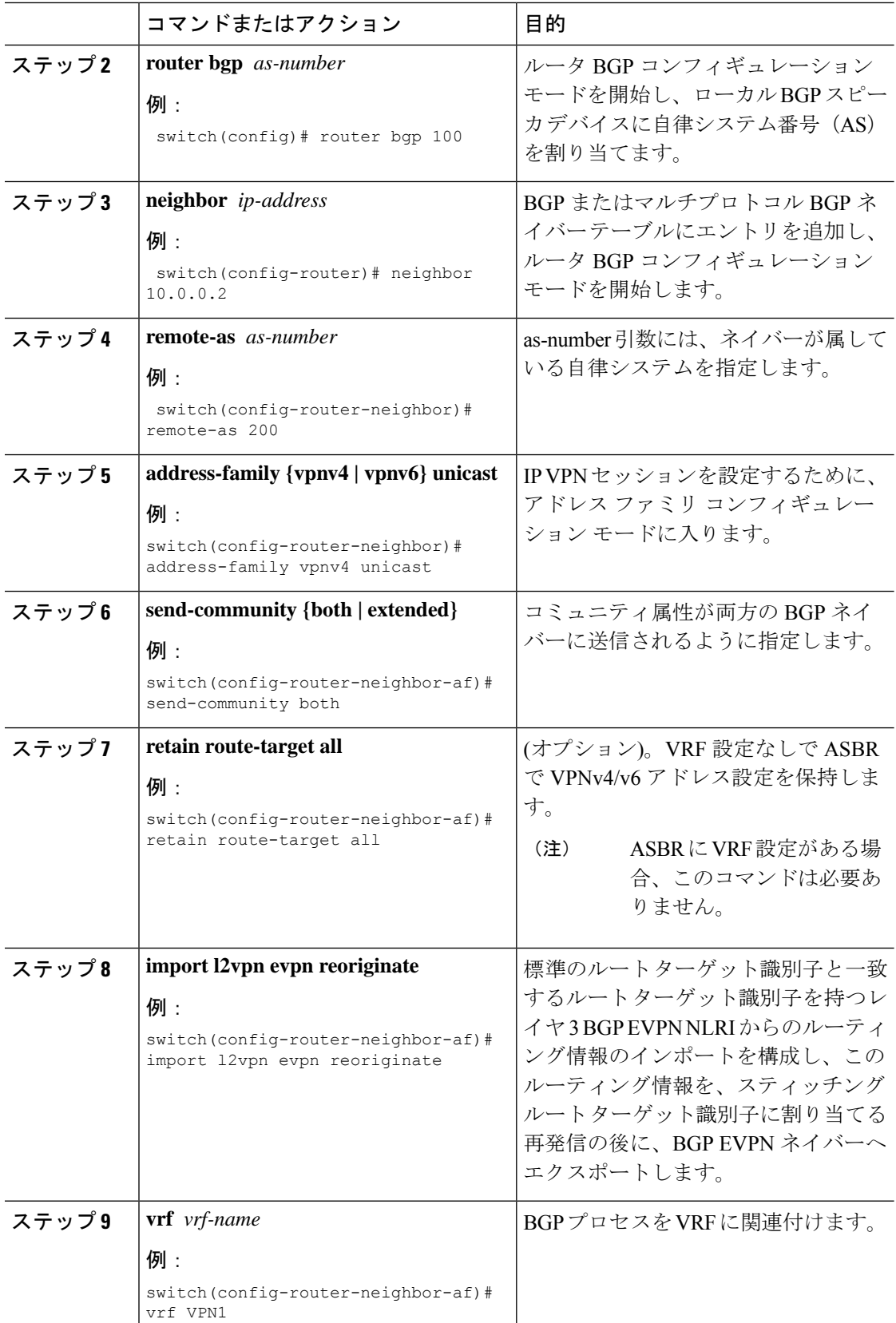

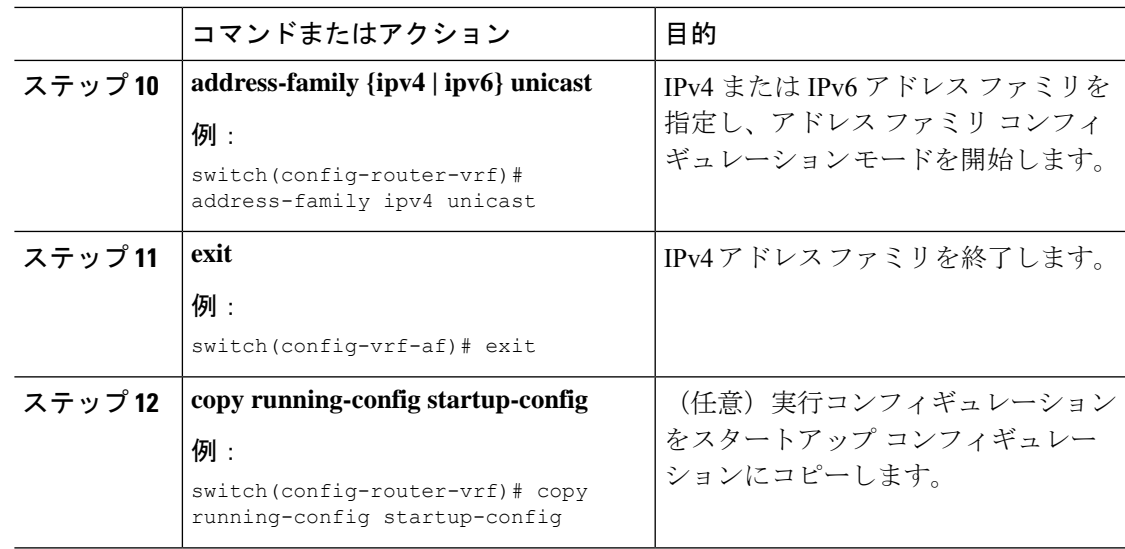

# **EVPN** と **L3VPN (MPLS)** のシームレスな統合の構成

Border Provider Edge (Border PE) の次の手順では、VXLAN ドメインから MPLS ドメインへの ルートをインポートして、他の方向へのルートを再開始します。

#### 手順

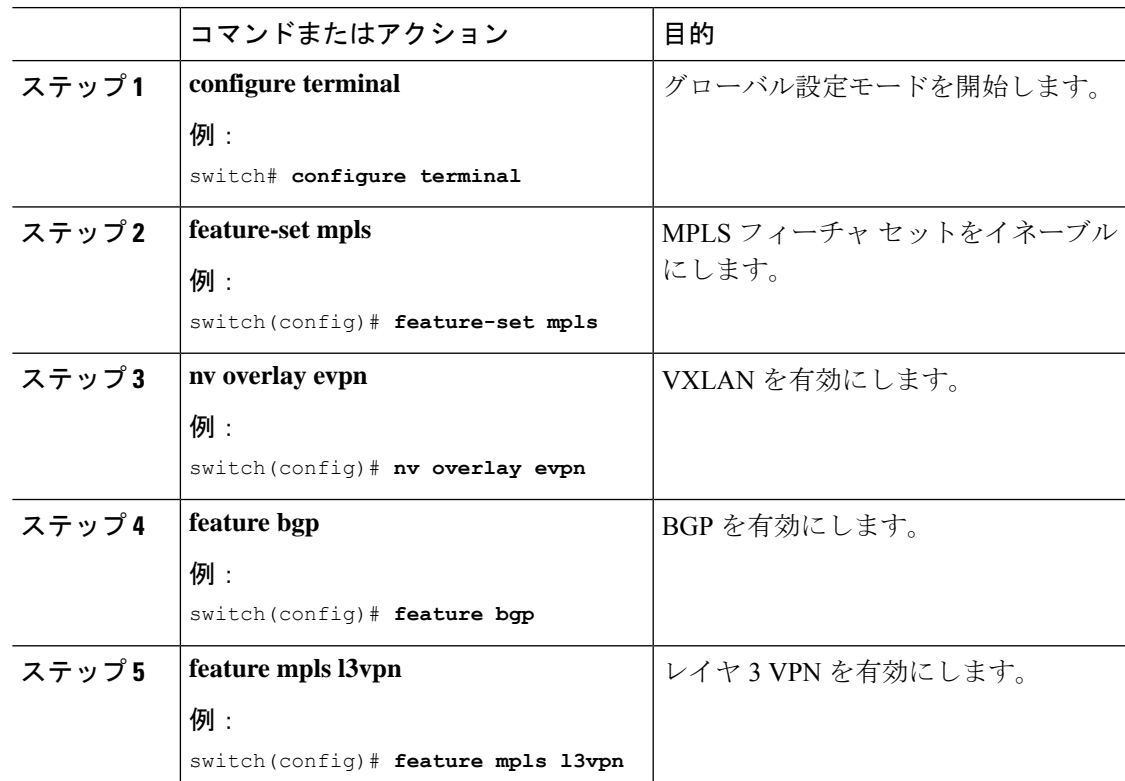

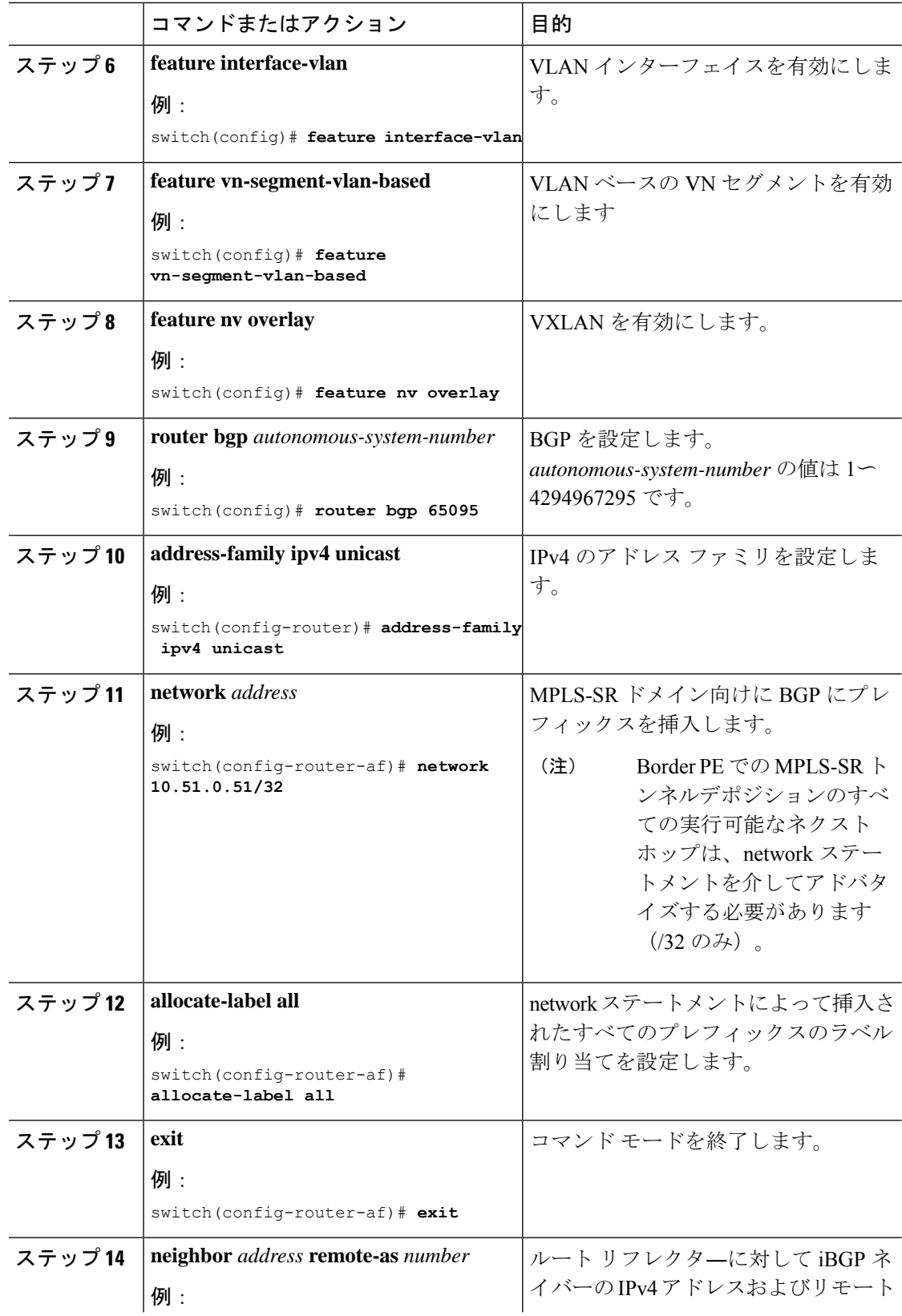

Ι

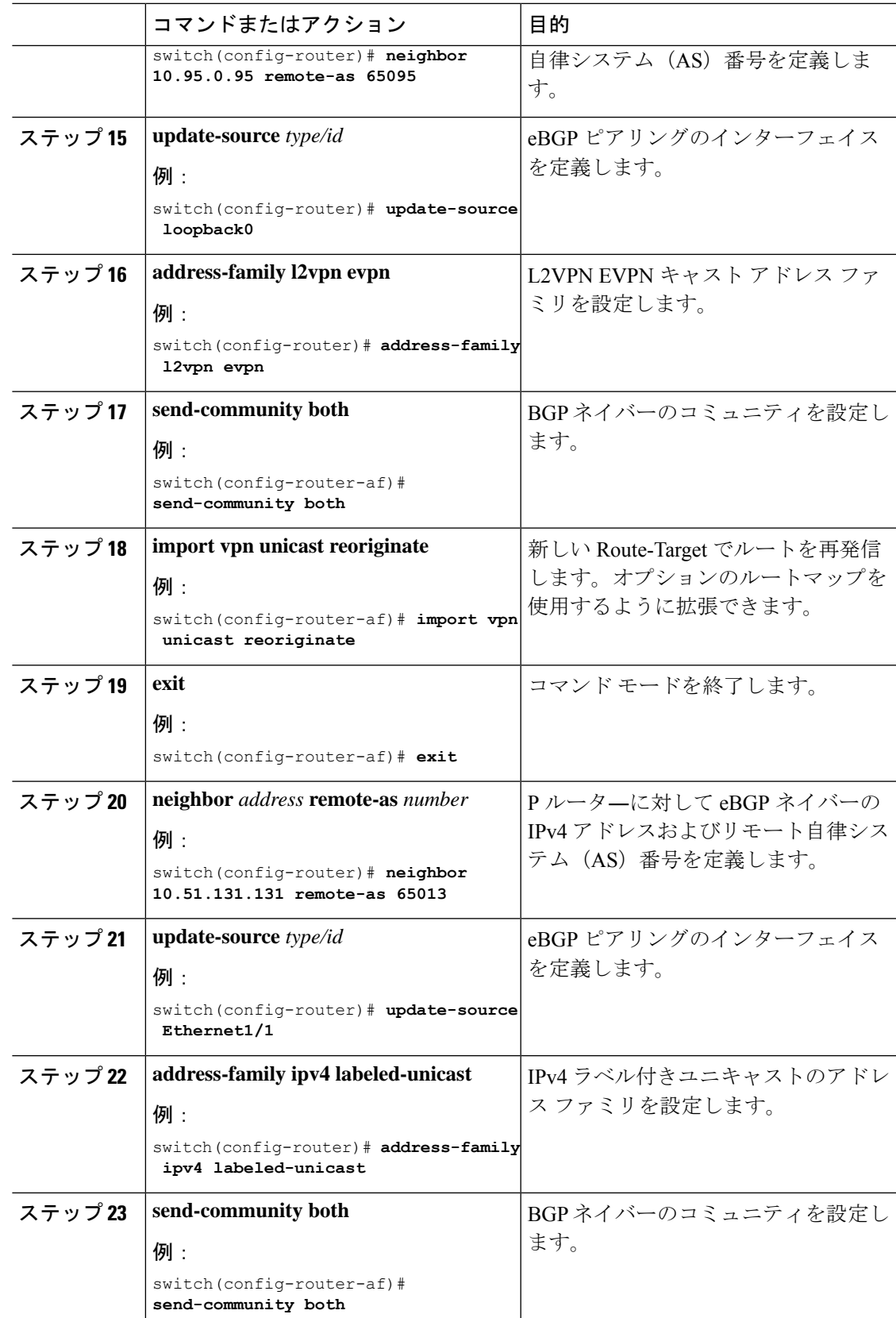

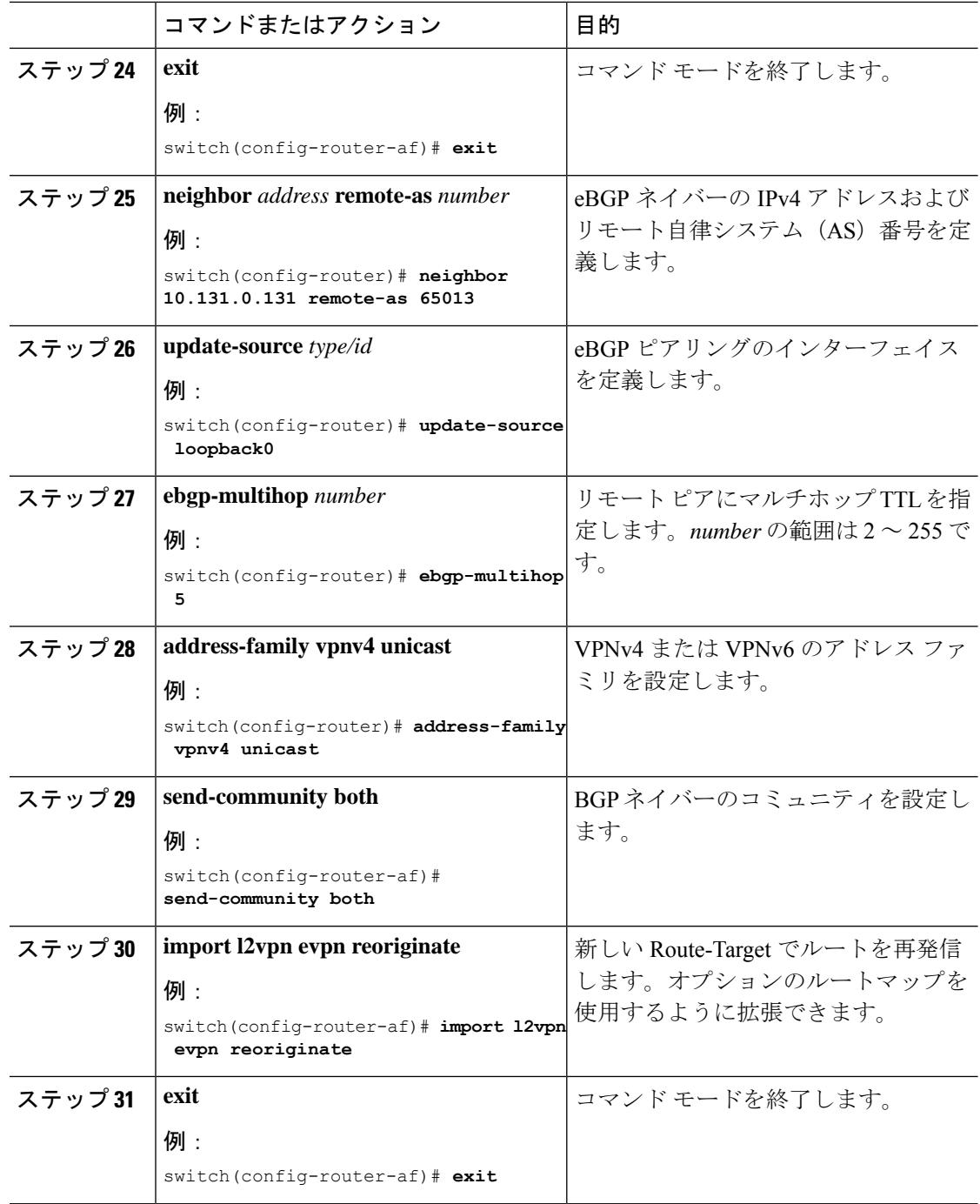

# **InterAS** オプション **B** の **BGP** の設定(**RFC 3107** 実装によ る)

次の手順で、IBGP および EBGP VPNv4/v6 と BGP ラベル付きユニキャスト ファミリを使用し て DC エッジ スイッチを構成します。

#### 手順

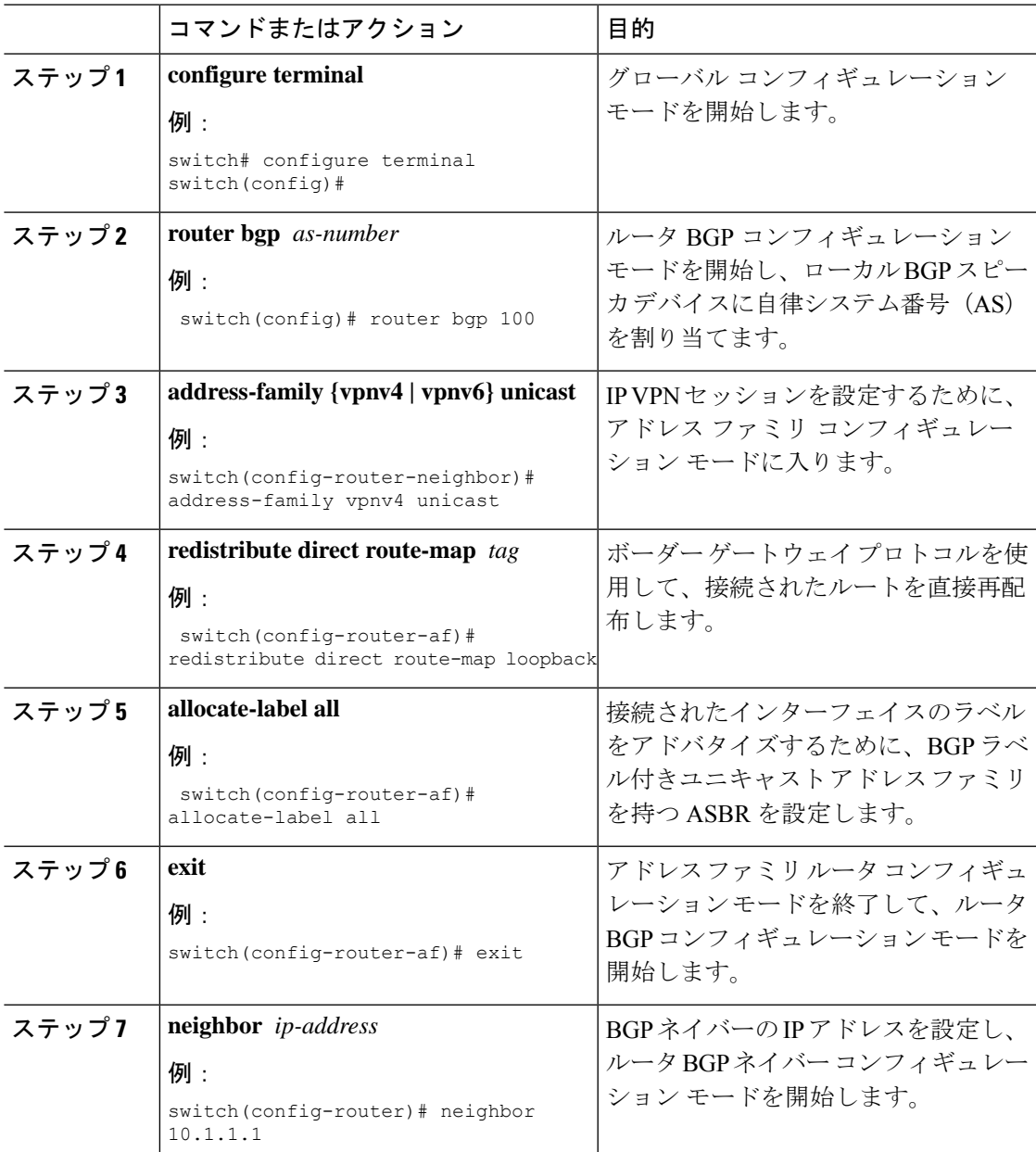

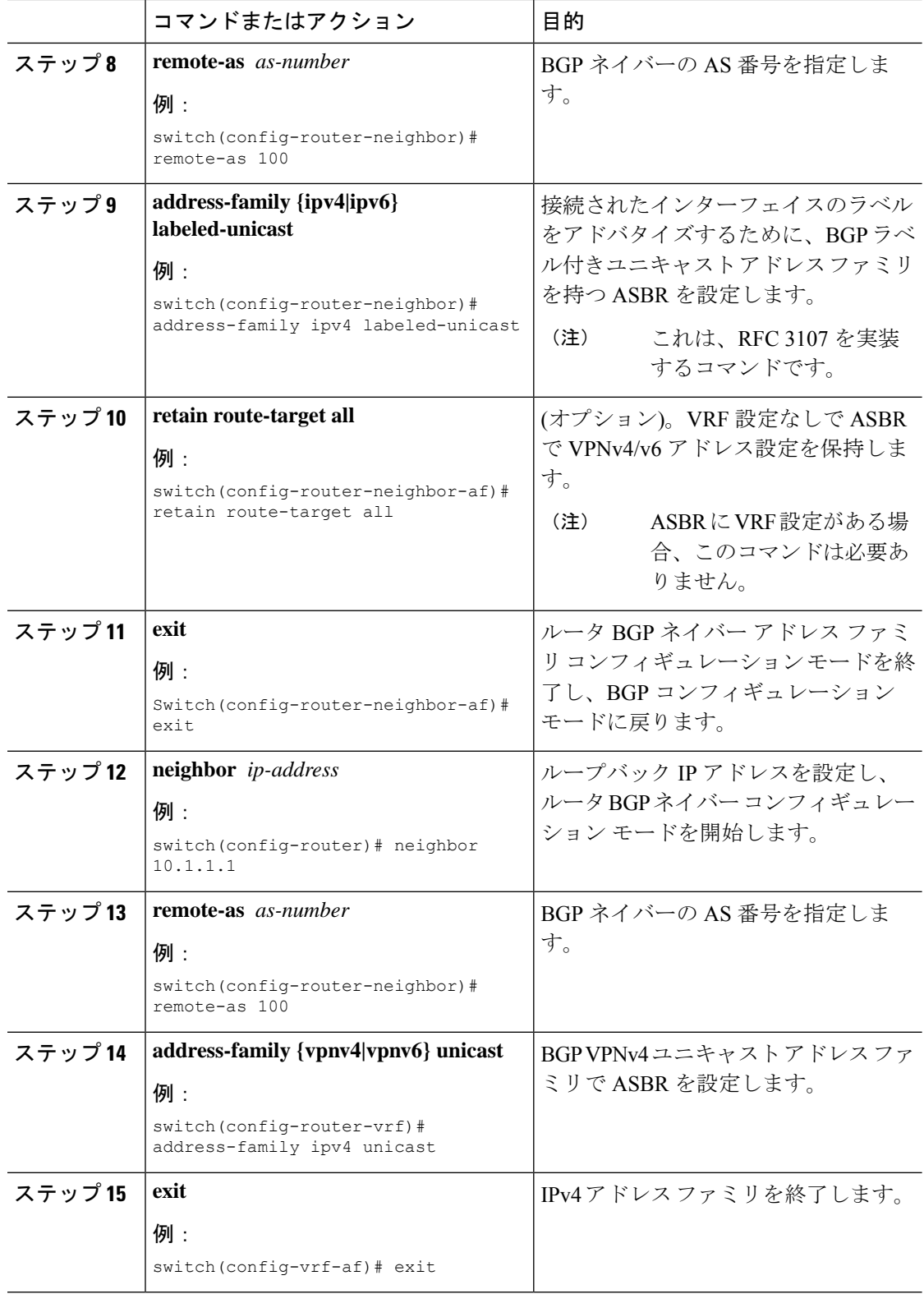

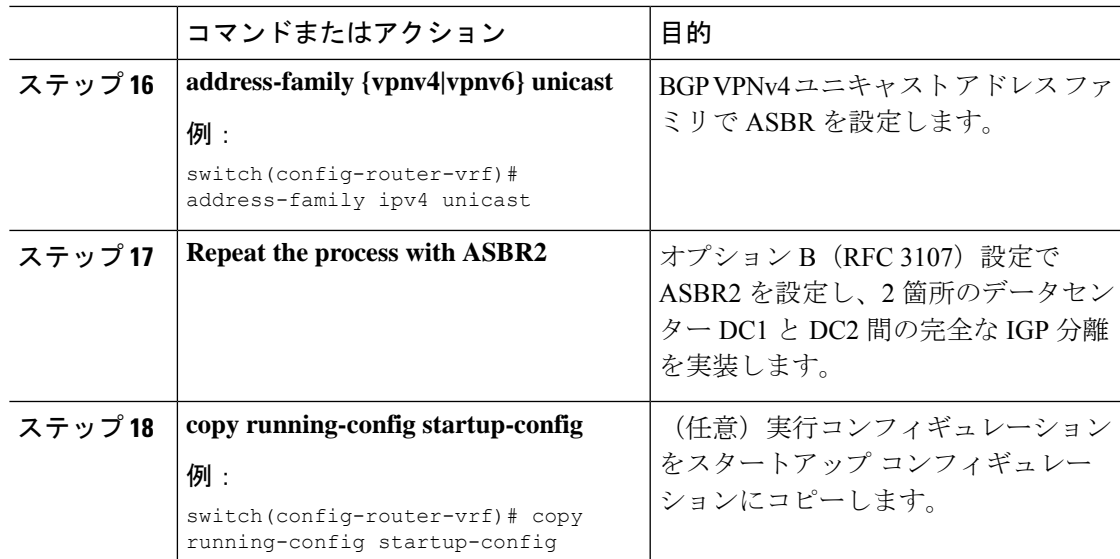

## **EVPN** と **L3VPN**(**MPLS**)のシームレスな統合の構成例

シナリオ:**DC** から コア ネットワーク ドメイン分離および **MPLS** ネットワーク内 **IGP**

次に示すのは、VXLAN ドメインから MPLS ドメインへ、および逆方向にルートをインポート および再発信するために必要な CLI 設定の例です。サンプルCLI設定は、それぞれのロールに 必要な設定のみを示しています。

#### ボーダー **PE**

hostname BL51-N9336FX2 install feature-set mpls

feature-set mpls

feature bgp feature mpls l3vpn feature ospf feature interface-vlan feature vn-segment-vlan-based feature nv overlay

nv overlay evpn

mpls label range 16000 23999 static 6000 8000

vlan 2000 vn-segment 50000

vrf context VRF\_A vni 50000 rd auto address-family ipv4 unicast route-target both auto route-target both auto evpn

```
route-target import 50000:50000
   route-target export 50000:50000
  address-family ipv6 unicast
   route-target both auto
   route-target both auto evpn
    route-target import 50000:50000
   route-target export 50000:50000
interface Vlan2000
 no shutdown
  vrf member VRF_A
 no ip redirects
 ip forward
 ipv6 address use-link-local-only
 no ipv6 redirects
interface nve1
 no shutdown
 host-reachability protocol bgp
 source-interface loopback1
 member vni 50000 associate-vrf
interface Ethernet1/1
 description TO_P-ROUTER
 ip address 10.51.131.51/24
 mpls ip forwarding
 no shutdown
interface Ethernet1/36
 description TO_SPINE
  ip address 10.95.51.51/24
 ip router ospf 10 area 0.0.0.0
 no shutdown
interface loopback0
  description ROUTER-ID
  ip address 10.51.0.51/32
 ip router ospf UNDERLAY area 0.0.0.0
interface loopback1
 description NVE-LOOPBACK
  ip address 10.51.1.51/32
 ip router ospf UNDERLAY area 0.0.0.0
router ospf UNDERLAY
  router-id 10.51.0.51
router bgp 65095
 address-family ipv4 unicast
   network 10.51.0.51/32
   allocate-label all
!
  neighbor 10.95.0.95
   remote-as 65095
   update-source loopback0
    address-family l2vpn evpn
      send-community
      send-community extended
      import vpn unicast reoriginate
!
  neighbor 10.51.131.131
    remote-as 65013
   update-source Ethernet1/1
    address-family ipv4 labeled-unicast
```

```
send-community
    send-community extended
neighbor 10.131.0.131
  remote-as 65013
  update-source loopback0
  ebgp-multihop 5
 address-family vpnv4 unicast
   send-community
   send-community extended
   import l2vpn evpn reoriginate
  address-family vpnv6 unicast
   send-community
   send-community extended
   import l2vpn evpn reoriginate
```
vrf VRF\_A address-family ipv4 unicast redistribute direct route-map fabric-rmap-redist-subnet

#### **P** ルーター

!

!

hostname P131-N9336FX2 install feature-set mpls feature-set mpls feature bgp feature isis feature mpls l3vpn mpls label range 16000 23999 static 6000 8000 route-map RM\_NH\_UNCH permit 10 set ip next-hop unchanged interface Ethernet1/1 description TO\_BORDER-PE ip address 10.51.131.131/24 ip router isis 10 mpls ip forwarding no shutdown interface Ethernet1/11 description TO\_PE ip address 10.52.131.131/24 ip router isis 10 mpls ip forwarding no shutdown interface loopback0 description ROUTER-ID ip address 10.131.0.131/32 ip router isis 10 router isis 10 net 49.0000.0000.0131.00 is-type level-2 address-family ipv4 unicast segment-routing mpls router bgp 65013 event-history detail

address-family ipv4 unicast

```
allocate-label all
!
 neighbor 10.51.131.51
   remote-as 65095
   update-source Ethernet1/1
   address-family ipv4 labeled-unicast
     send-community
     send-community extended
!
  neighbor 10.51.0.51
   remote-as 65095
   update-source loopback0
   ebgp-multihop 5
   address-family vpnv4 unicast
     send-community
     send-community extended
     route-map RM_NH_UNCH out
   address-family vpnv6 unicast
     send-community
      send-community extended
     route-map RM_NH_UNCH out
!
  neighbor 10.52.131.52
   remote-as 65013
   update-source Ethernet1/11
   address-family ipv4 labeled-unicast
     send-community
     send-community extended
!
 neighbor 10.52.0.52
   remote-as 65013
   update-source loopback0
   address-family vpnv4 unicast
     send-community
     send-community extended
     route-reflector-client
     route-map RM_NH_UNCH out
   address-family vpnv6 unicast
     send-community
     send-community extended
     route-reflector-client
      route-map RM_NH_UNCH out
```
#### プロバイダー エッジ(**PE**)

hostname L52-N93240FX2 install feature-set mpls

feature-set mpls

feature bgp feature isis feature mpls l3vpn

mpls label range 16000 23999 static 6000 8000

```
vrf context VRF_A
  rd auto
  address-family ipv4 unicast
   route-target import 50000:50000
   route-target export 50000:50000
  address-family ipv6 unicast
   route-target import 50000:50000
    route-target export 50000:50000
```

```
interface Ethernet1/49
  description TO_P-ROUTER
  ip address 10.52.131.52/24
  ip router isis 10
  mpls ip forwarding
  no shutdown
interface loopback0
  description ROUTER-ID
  ip address 10.52.0.52/32
  ip router isis 10
router isis 10
  net 49.0000.0000.0052.00
  is-type level-2
  address-family ipv4 unicast
    segment-routing mpls
router bgp 65013
  address-family ipv4 unicast
   network 10.52.0.52/32
    allocate-label all
!
  neighbor 10.52.131.131
    remote-as 65013
    update-source Ethernet1/49
    address-family ipv4 labeled-unicast
     send-community
      send-community extended
!
  neighbor 10.131.0.131
    remote-as 65013
    update-source loopback0
    address-family vpnv4 unicast
     send-community
     send-community extended
    address-family vpnv6 unicast
     send-community
      send-community extended
!
  vrf VRF_A
    address-family ipv4 unicast
      redistribute direct route-map fabric-rmap-redist-subnet
```
#### シナリオ:**DC** からコアへ、およびコア ネットワーク ドメイン分離内(**MPLS** ネットワーク内 の **eBGP**)

次に示すのは、VXLAN ドメインから MPLS ドメインへ、および逆方向にルートをインポート および再発信するために必要な CLI 設定の例です。サンプル CLI 構成は、シナリオ 1 とは異な るノード (P-Router ロールと Provider Edg (PE) ロール)のみを示しています。ボーダーPEは 両方のシナリオで同じままです。

#### **P** ルーター

```
hostname P131-N9336FX2
install feature-set mpls
```
feature-set mpls

feature bgp feature mpls l3vpn

```
mpls label range 16000 23999 static 6000 8000
route-map RM_NH_UNCH permit 10
 set ip next-hop unchanged
interface Ethernet1/1
 description TO_BORDER-PE
 ip address 10.51.131.131/24
 mpls ip forwarding
 no shutdown
interface Ethernet1/11
  description TO_PE
  ip address 10.52.131.131/24
 mpls ip forwarding
 no shutdown
interface loopback0
 description ROUTER-ID
  ip address 10.131.0.131/32
 ip router isis 10
router bgp 65013
  event-history detail
  address-family ipv4 unicast
   network 10.131.0.131/32
   allocate-label all
!
  address-family vpnv4 unicast
   retain route-target all
  address-family vpnv6 unicast
   retain route-target all
!
  neighbor 10.51.131.51
   remote-as 65095
   update-source Ethernet1/1
   address-family ipv4 labeled-unicast
     send-community
      send-community extended
!
  neighbor 10.51.0.51
   remote-as 65095
   update-source loopback0
   ebgp-multihop 5
   address-family vpnv4 unicast
      send-community
      send-community extended
      route-map RM_NH_UNCH out
    address-family vpnv6 unicast
      send-community
      send-community extended
      route-map RM_NH_UNCH out
!
  neighbor 10.52.131.52
   remote-as 65003
    update-source Ethernet1/11
   address-family ipv4 labeled-unicast
      send-community
      send-community extended
!
  neighbor 10.52.0.52
   remote-as 65003
   update-source loopback0
   ebgp-multihop 5
```

```
address-family vpnv4 unicast
 send-community
 send-community extended
 route-map RM_NH_UNCH out
address-family vpnv6 unicast
  send-community
 send-community extended
 route-map RM_NH_UNCH out
```
#### プロバイダー エッジ(**PE**)

```
hostname L52-N93240FX2
install feature-set mpls
feature-set mpls
feature bgp
feature mpls l3vpn
mpls label range 16000 23999 static 6000 8000
vrf context VRF_A
 rd auto
  address-family ipv4 unicast
    route-target import 50000:50000
    route-target export 50000:50000
  address-family ipv6 unicast
    route-target import 50000:50000
    route-target export 50000:50000
interface Ethernet1/49
  description TO_P-ROUTER
  ip address 10.52.131.52/24
  mpls ip forwarding
  no shutdown
interface loopback0
 description ROUTER-ID
  ip address 10.52.0.52/32
 ip router isis 10
router bgp 65003
  address-family ipv4 unicast
   network 10.52.0.52/32
    allocate-label all
!
  neighbor 10.52.131.131
    remote-as 65013
    update-source Ethernet1/49
    address-family ipv4 labeled-unicast
      send-community
      send-community extended
!
  neighbor 10.131.0.131
    remote-as 65013
   update-source loopback0
    ebgp-multihop 5
    address-family vpnv4 unicast
     send-community
      send-community extended
    address-family vpnv6 unicast
     send-community
      send-community extended
!
  vrf VRF_A
```
address-family ipv4 unicast redistribute direct route-map fabric-rmap-redist-subnet 翻訳について

このドキュメントは、米国シスコ発行ドキュメントの参考和訳です。リンク情報につきましては 、日本語版掲載時点で、英語版にアップデートがあり、リンク先のページが移動/変更されている 場合がありますことをご了承ください。あくまでも参考和訳となりますので、正式な内容につい ては米国サイトのドキュメントを参照ください。